## **Wireless Access at ICERM**

Brown has three wireless internet networks available on campus: **Brown**, **Brown-Guest**, and **eduroam**.

- The **Brown-Guest** network is the network available for all short-term and workshop visitors. No password is required, but you must accept the terms of use when connecting. See the [Brown-](#page-0-0)[Guest](#page-0-0) section below for details.
- **Eduroam** is available for all guests from participating [Eduroam](https://www.eduroam.us/) institutions. Please note that you will need to have eduroam set up from your home institution before arriving at ICERM in order to use eduroam here at Brown.
- The **Brown** secure wireless network is available to all long-term participants and visitors who are issued a [Brown](#page-0-1) ID card. See the **Brown** section below for details.

## <span id="page-0-0"></span>**Brown-Guest**

If you are a short-term visitor or have not yet set up **Brown** on your device, you must connect using **Brown-Guest**.

- 1. Using the device you'd like to connect, open the wireless settings.
- 2. Choose the wireless network **Brown-Guest** from the list of available wireless networks.
- 3. When you open a web browser, you will be prompted to accept the guest network terms of use to start using the Internet. On some devices, this terms of use window may open automatically after connecting.
- 4. Your connection will last for 7 days, after which you will be prompted to agree to the terms again.

Please be aware that Brown's guest wireless network is unencrypted and bandwidth is limited. You cannot access library resources and some other Brown resources using Brown-Guest, and some types of traffic are blocked. For these reasons, we recommend using **eduroam** or **Brown** if you have the option.

## <span id="page-0-1"></span>**Brown**

The **Brown** secure wireless network is available to all long-term visitors who are issued a Brown Sponsored ID. In order to connect to **Brown**, you must first [activate your Brown ID and user account](https://wiki.icerm.brown.edu/brownid). Once your Brown ID and user account are active, follow these steps to install the certificates and connect to **Brown**.

- 1. First, connect to **Brown-Guest** and visit [http://wifi.brown.edu.](http://wifi.brown.edu)
- 2. Accept the terms of the user agreement.
- 3. Follow the XpressConnect wizard steps to select and download the network profile and certificates for your specific device.
- 4. Install the network profile and enter your Brown username and password.
- 5. In most cases, your device should now automatically connect to **Brown**. If not, you should now be able to manually select and connect to Brown from your list of available wireless networks.

6. In your device wireless settings, either remove *Brown-Guest* or set *Brown* as the highest priority so your device connects to the secure network by default.

## **Brown on Linux Laptops**

Brown's XpressConnect client does not always work properly when configuring the secure Brown network on Linux. If you are unable to connect on Linux, please follow the [WiFi Setup: Linux](https://wiki.icerm.brown.edu/wireless:linux) instructions.

If you have questions about these instructions or require further assistance, please contact the ICERM IT staff by dropping by the administrative offices or emailing [support@icerm.brown.edu](mailto:support@icerm.brown.edu).

From: <https://wiki.icerm.brown.edu/> - **ICERM Wiki**

Permanent link: **<https://wiki.icerm.brown.edu/wireless>**

Last update: **2019/01/18 16:06**

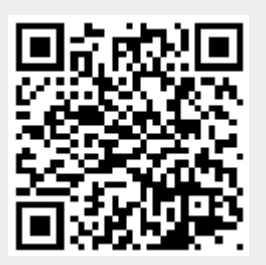